### **LABORATORIO VIRTUAL M.AS.**

Determinación dela constante elástica de un resorte

Ingresa al siguiente link[: https://phet.colorado.edu/sims/html/masses-and-springs-basics/latest/masses-and](https://phet.colorado.edu/sims/html/masses-and-springs-basics/latest/masses-and-springs-basics_es.html)[springs-basics\\_es.html](https://phet.colorado.edu/sims/html/masses-and-springs-basics/latest/masses-and-springs-basics_es.html)

#### 1. Se visualizará la siguiente interfaz:

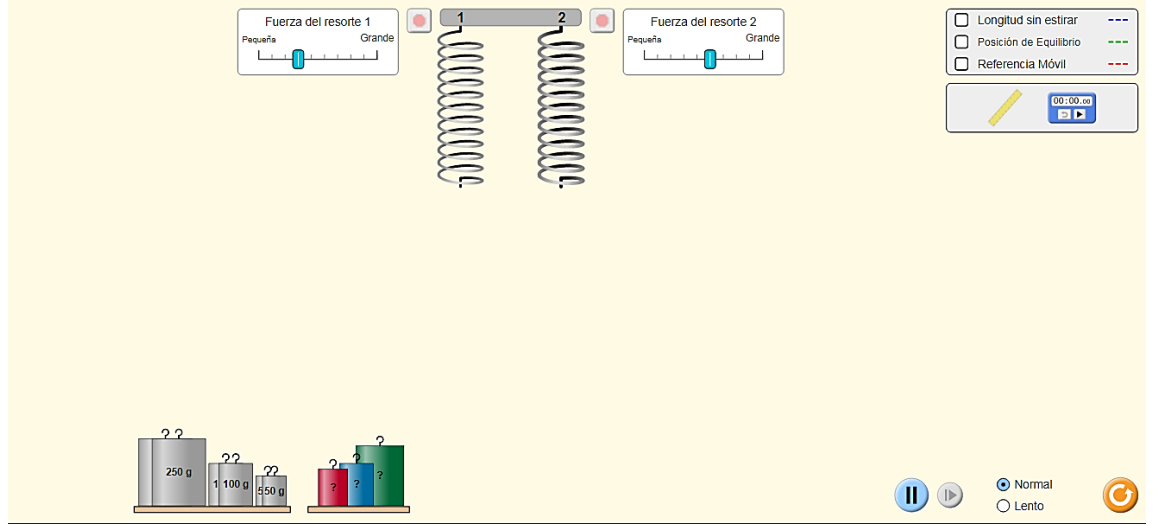

2. Activa los 3 controles longitud sin estirar, posición de equilibrio y referencia móvil

3. Fijas los controles fuerza del resorte 1 en el valor 3 y para el resorte 2 en 5.

PARTE A. Determina el valor de la constante elástica del resorte 1 utilizando la ley de Hooke: F = K \* x Procedimiento:

- Coloca las pesas de 250g, 100g y 50g en la parte inferior del resorte 1.
- Con la regla se mide a partir de la posición de equilibrio el estiramiento que sufre el resorte.
- Calcular la constante elástica

$$
k = \frac{F}{x} = \frac{m * g}{x}
$$

Donde m es el valor de la masa (Kg), g: gravedad (9,8 m/s<sup>2</sup>), x: elongación (m)

Verificar para cada masa el valor de K (debe coincidir dichos valores)

5. Una vez calculado el valor de la constante del resorte 1, se determina el valor de las pesas roja, azul y verde empleando la ley de Hooke

$$
m = \frac{k * x}{g}
$$

Donde k es el valor de la constante elástica (N/m), g es la gravedad (9,8 m/s<sup>2</sup>), x: elongación (m).

# **PARTE B.**

Procedimiento:

- Se cuelga en la parte inferior del resorte 2 las diferentes masas (5 de las que aparece en la simulación).
- Medir el tiempo que tarda en realizar 1 oscilación **(realizar 5 mediciones diferentes para cada masa).**
- En la hoja de Excel que se adjunta con esta guía, se debe ingresar los datos de las masas (en kilogramos) con sus respectivos valores de período de oscilación.
- Se grafica en el PysiscSensor  $m \text{ } vs \text{ } T^2$  en la opción REGRESIÓN LINEAL (Adjuntar pantallazos).
- Ingresar el valor de la pendiente obtenida con su respectiva incertidumbre.
- Reportar el valor obtenido de la constante elástica y su incertidumbre.
- Comparar con el valor calculado utilizando un método analítico (Ley de Hoke) y el método dinámico (Hoja de Excel y PhysicSensor).

### **LABORATORIO VIRTUAL M.AS.**

Determinación dela constante elástica de un resorte

Ingresa al siguiente link[:https://phet.colorado.edu/sims/html/masses-and-springs-basics/latest/masses-and](https://phet.colorado.edu/sims/html/masses-and-springs-basics/latest/masses-and-springs-basics_es.html)[springs-basics\\_es.html](https://phet.colorado.edu/sims/html/masses-and-springs-basics/latest/masses-and-springs-basics_es.html)

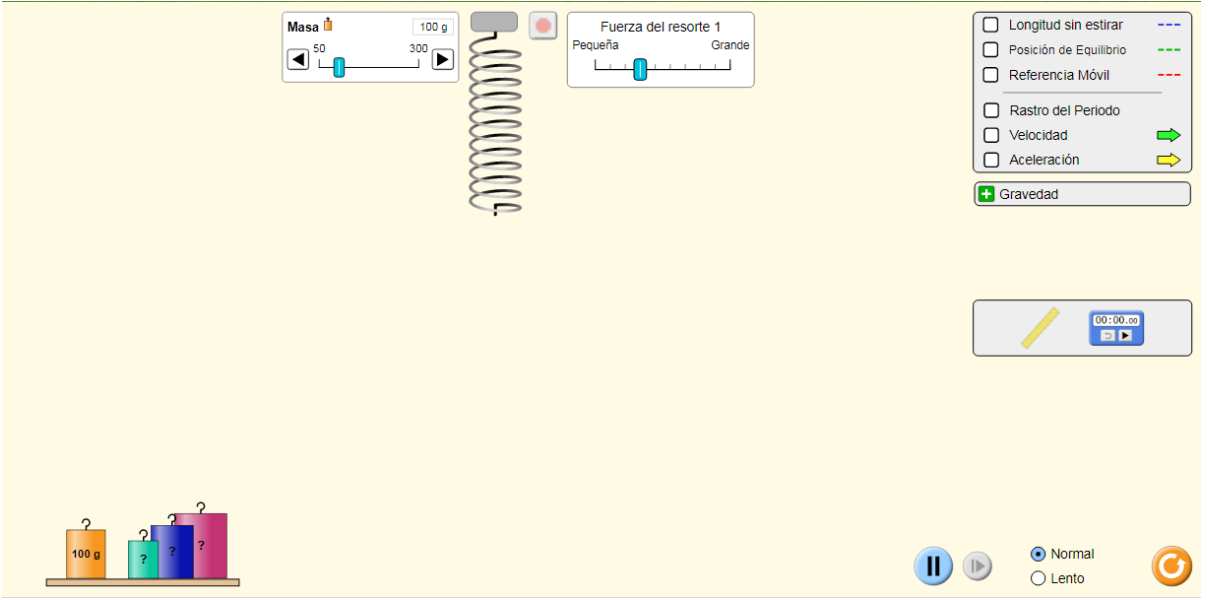

2. Activar los 3 controles longitud sin estirar, posición de equilibrio y referencia móvil

3. Fijar los controles fuerza del resorte 1 de acuerdo al valor indicado por el docente.

PARTE A. Determina el valor de la constante elástica del resorte 1 utilizando la ley de Hooke: F = K \* x Procedimiento:

- Coloca la pesa de 100g en la parte inferior del resorte 1.
- Con la regla se mide a partir de la posición de equilibrio el estiramiento que sufre el resorte.
- Calcular la constante elástica

$$
k = \frac{F}{x} = \frac{m * g}{x}
$$

Donde m es el valor de la masa (Kg), g: gravedad (9,8 m/s<sup>2</sup>), x: elongación (m)

4. Una vez calculado el valor de la constante del resorte 1, se determina el valor de las pesas roja, azul y verde empleando la ley de Hooke

$$
m = \frac{k * x}{g}
$$

Donde k es el valor de la constante elástica (N/m), g es la gravedad (9,8 m/s<sup>2</sup>), x: elongación (m).

# **PARTE B.**

Procedimiento:

- Se cuelga en la parte inferior del resorte 1 las diferentes masas (6 de las que aparece en la simulación).
- Medir el período de oscilación con la herramienta cronómetro (**5 mediciones diferentes para cada masa).**
- En la hoja de Excel que se adjunta con esta guía, se debe ingresar los datos de las masas (en kilogramos) con sus respectivos valores de período de oscilación.
- Se grafica en el PysiscSensor  $m \text{ } vs \text{ } T^2$  en la opción REGRESIÓN LINEAL (Adjuntar pantallazos).
- Ingresar el valor de la pendiente obtenida con su respectiva incertidumbre.
- Reportar el valor obtenido de la constante elástica y su incertidumbre.
- Comparar con el valor calculado utilizando un método analítico (Ley de Hoke) y el método dinámico (Hoja de Excel y PhysicSensor).